## **Enabling End of Semester Course Evaluation on Moodle**

As part of quality assurance expectation and an improvement drive of the teaching and learning practice, students are required to share their experiences on the teaching and learning of each of their courses. An official student evaluation form has been designed and uploaded in the Moodle platform to be accessed by the students for the evaluation exercise for each course they registered for.

In order to enable the Course Evaluation Form in Moodle, the following steps need to be followed for each Course that you are responsible for. First go to the course in Moodle and **Turn editing on**.

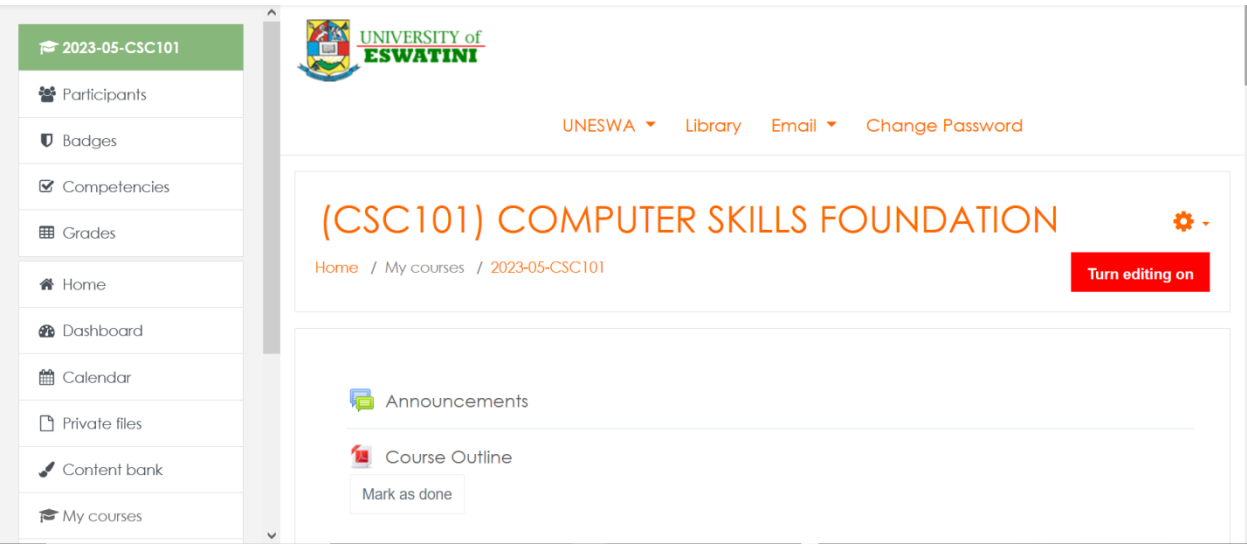

At the top of the course page, either in the Announcements section or the First Topic section, Add the Course Evaluation (Feedback) by selecting **Add an activity or resource**.

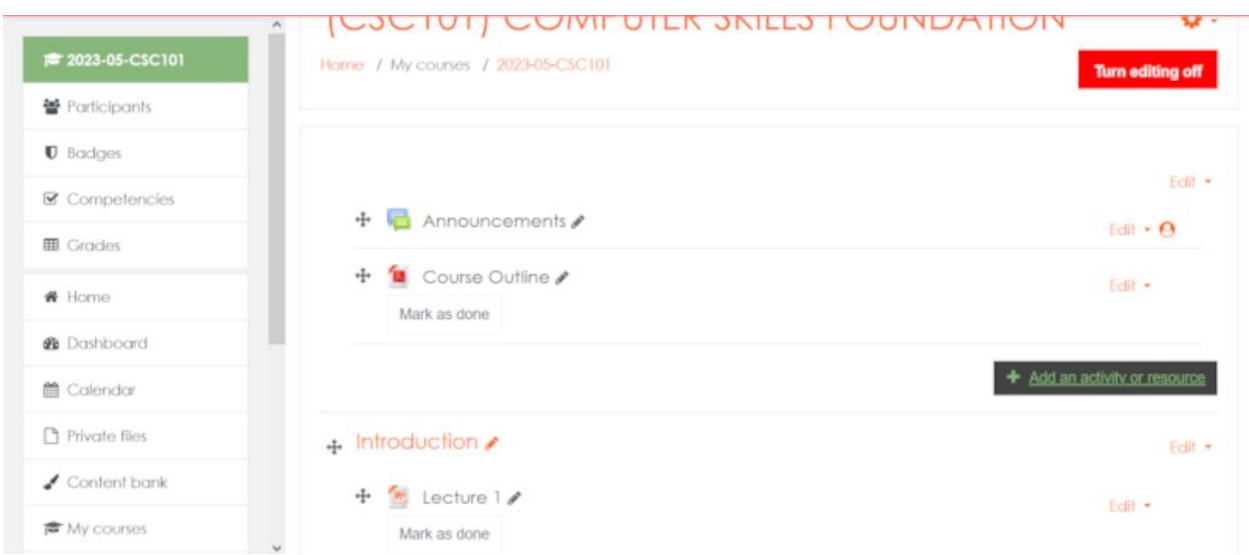

## Select **Feedback** in Activity or Resource.

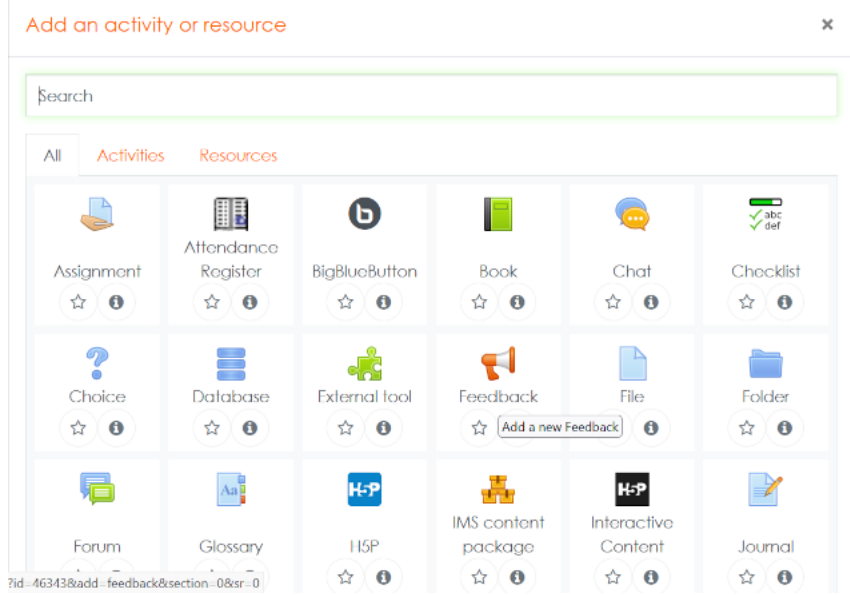

In **Feedback**, under the **General** section you need to fill in the **Name** which should indicate the **Course Code** and then an indicator that this is an Evaluation Form as indicated by the image below.

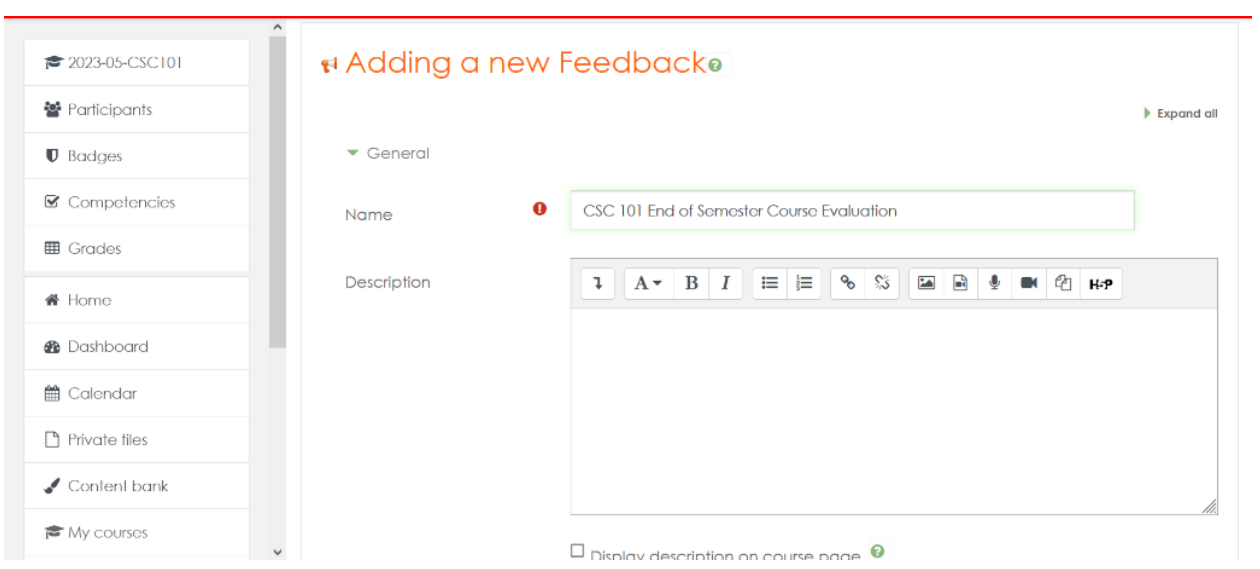

The only other section that needs to be modified is the **Availability** where the **start and end dates** need to be enabled and modified to those indicated below i.e from **24 July, 2023 00:00 to 13 August, 2023 00:00**.

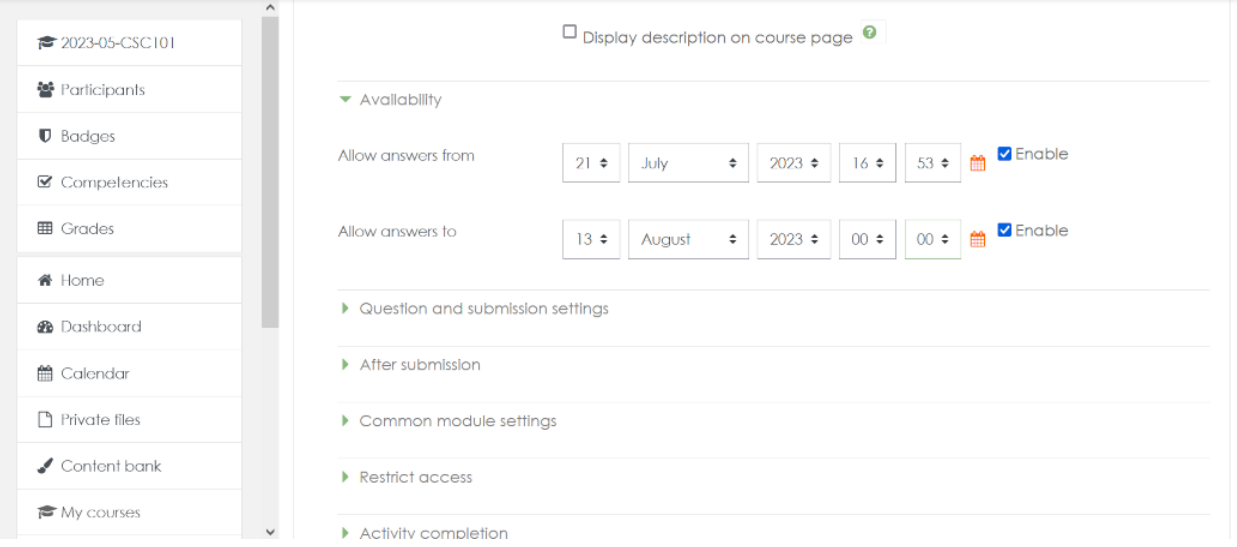

Nothing else needs to be modified after the dates, hence select **Save and Display**.

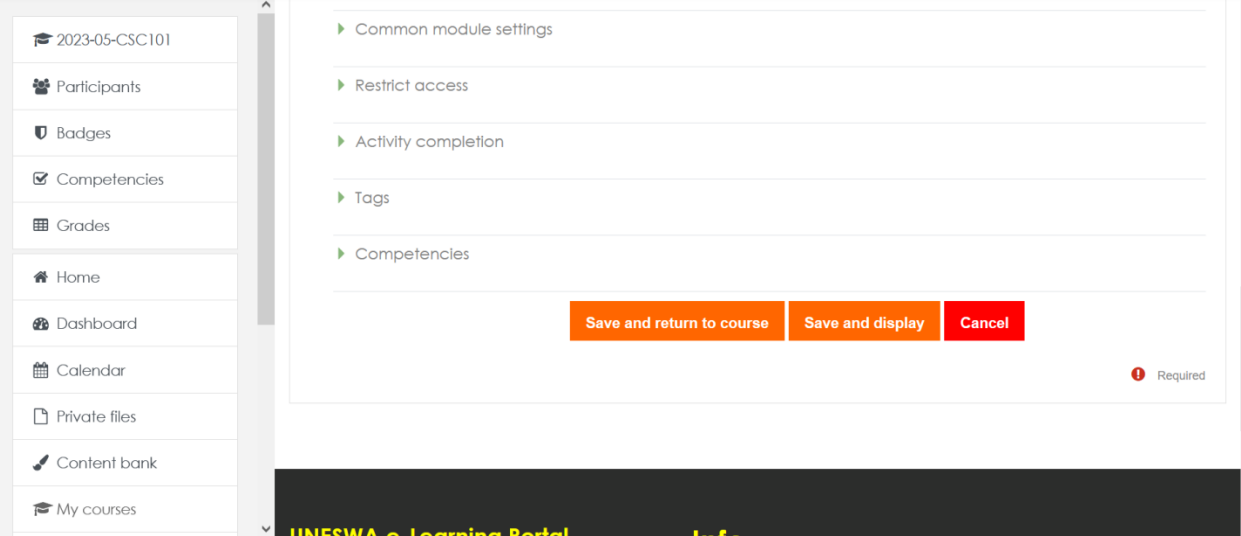

Select **Templates** to insert the actual Course Evaluation Form.

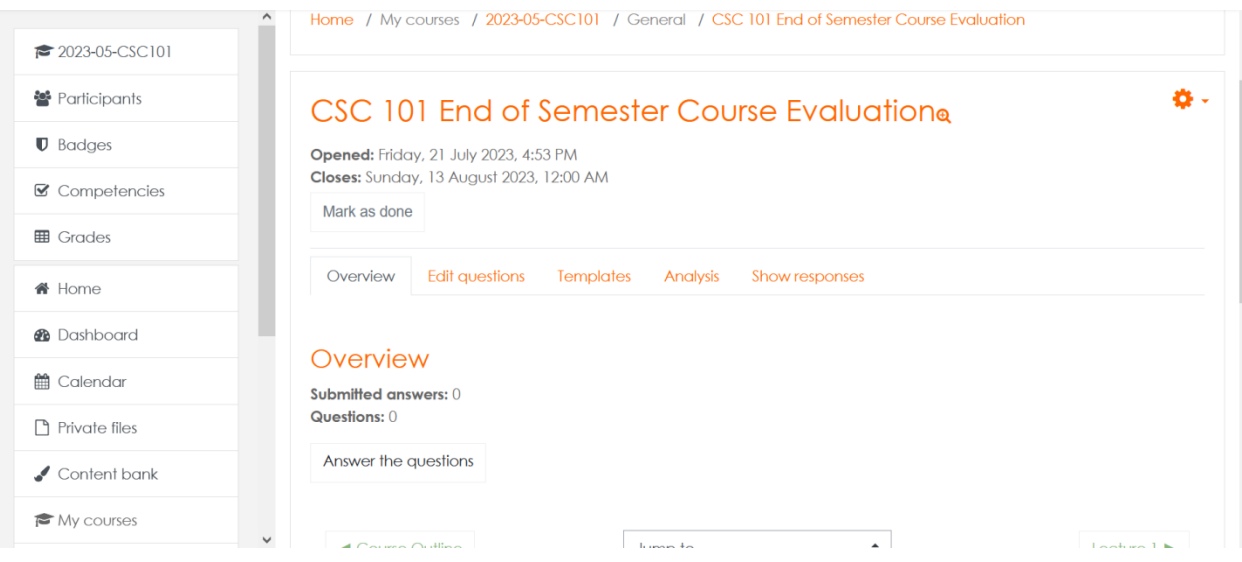

Under **Use a template**, click on **Choose** and you should see a template named **End of Semester Course Evaluation Form Template** which you should select.

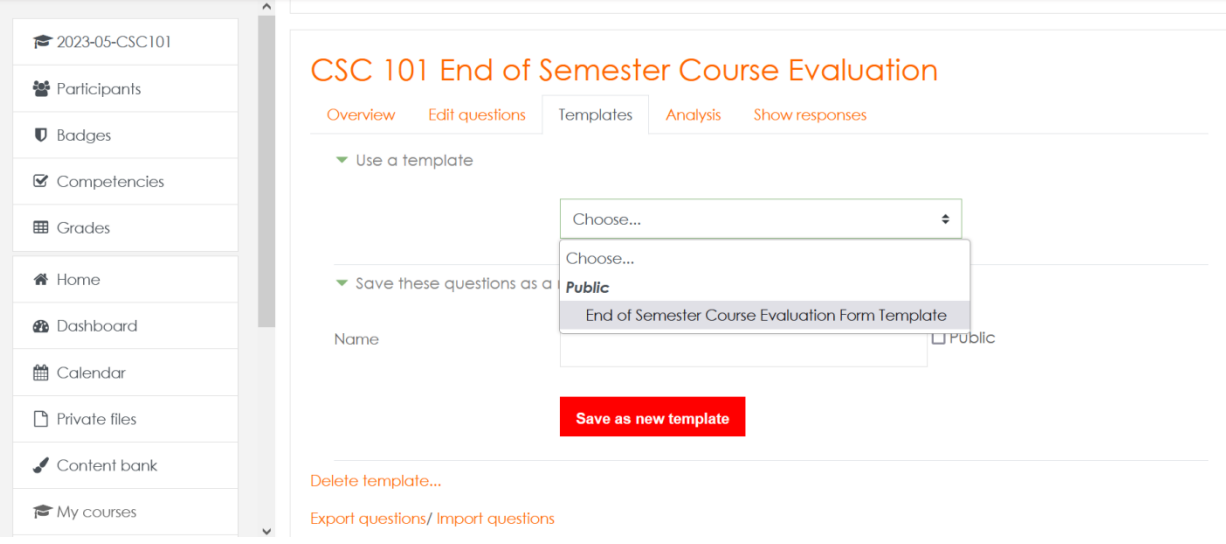

Ensure that **Delete old items** is selected in the next screen that appears and then Select **Save changes**. At this stage you are done with adding an Evaluation form to the Course.

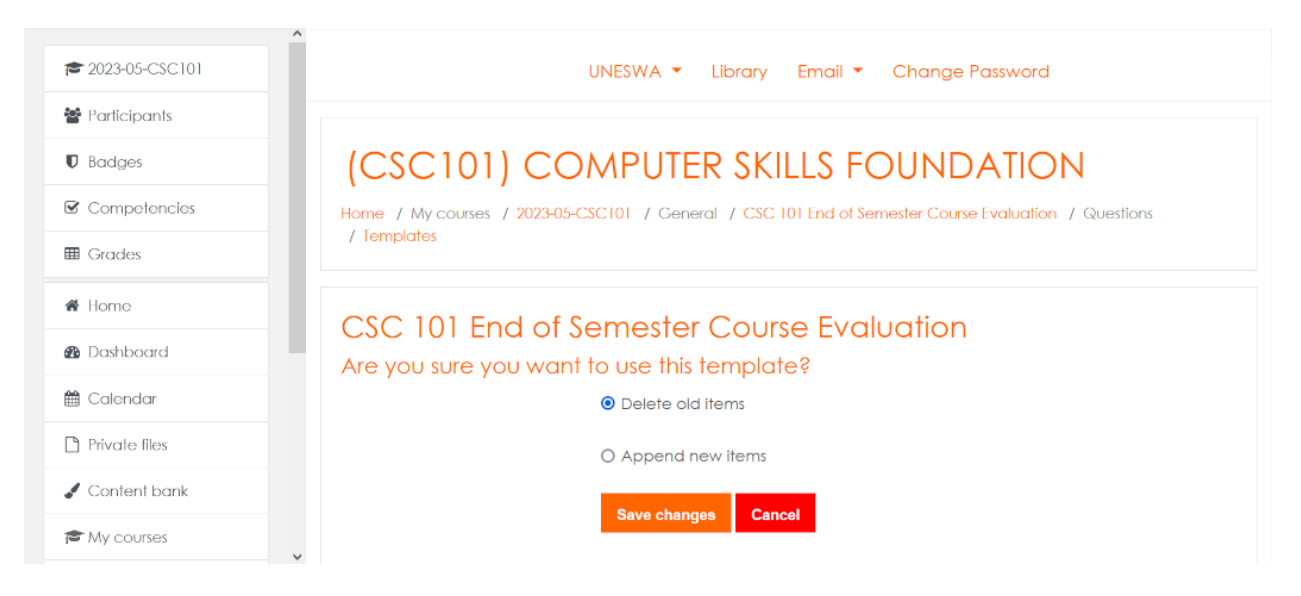

If you have other courses in Moodle, select one of them and repeat the process of adding a Course Evaluation Form. If you have a **MetaCourse**, add the Evaluation Form to the MetaCourse instead of the Courses that make up the MetaCourse.

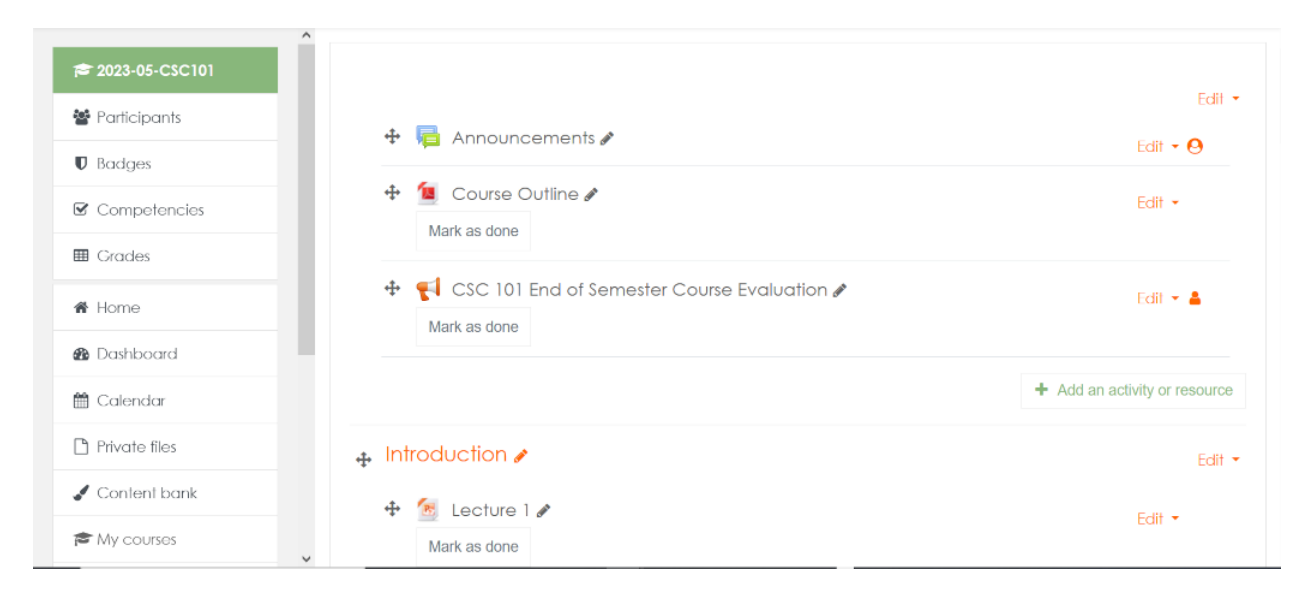

## **Centre of Excellence in Learning & Teaching (CELT)**